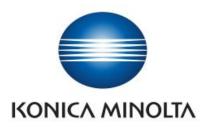

## **Student Authentication Guide**

## STEP 1: Swipe your ICAM Card on the right hand side of the Equitrac Terminal

STEP 2: Select: Print (F1) or Copy (F2)

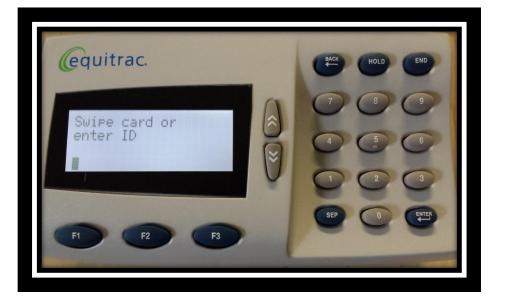

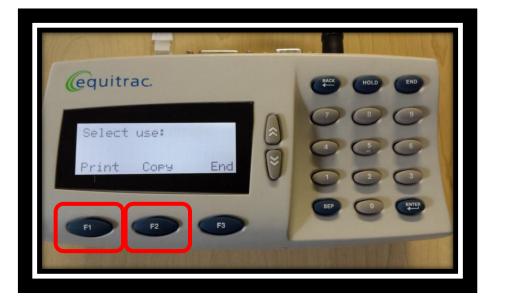

If your Kudu Bucks Balance has insufficient CREDIT, you will not be able to Print or Copy

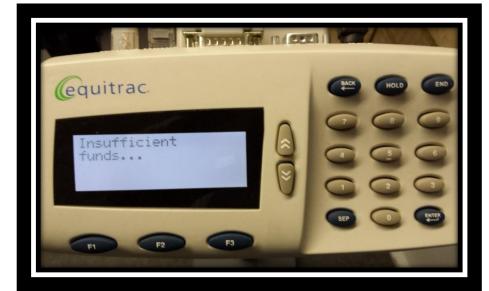

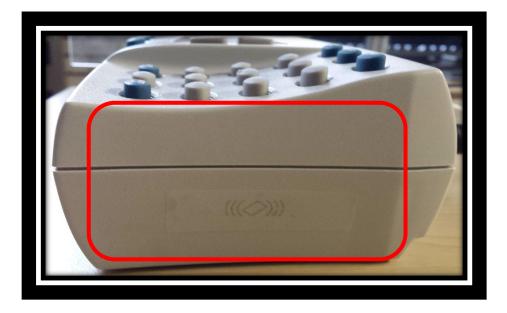

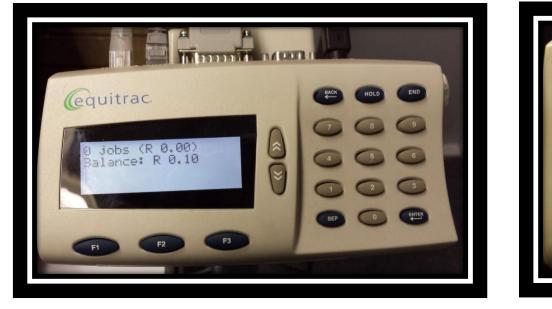

equitrac. Ending session

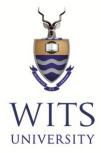

## Please add more funds to your Kudu Bucks account and **continue Copying and Printing**

STEP 3: Select End to complete the Session

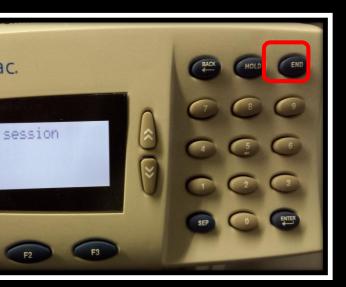